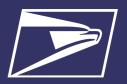

Receive address correction updates and mail forwarding when possible, and reduce the volume of undeliverable-as-addressed (UAA) mail by using Full-Service ACS with your IMsb Tool mailings. Address correction updates are available for free through the Business Customer Gateway. When using the Intelligent Mail barcodes (IMb) on First-Class Mail, the printed endorsement is optional. On Marketing Mail with an IMb, the printed endorsement is still required and should be listed as "Electronic Service Requested." Follow the steps below to enroll in Full-Service ACS; ensure you select Full-Service ACS when creating a job; and learn how to retrieve your Change of Address (COA) data through the Business Customer Gateway (BCG).

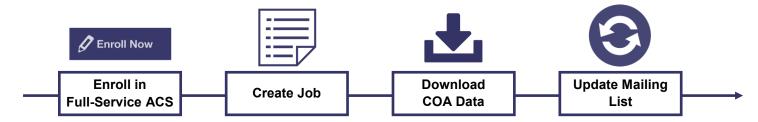

### FULL-SERVICE ACS ENROLLMENT PROCESS

 Login to the BCG here: https://gateway.usps.com/eAdmin/view/signin.

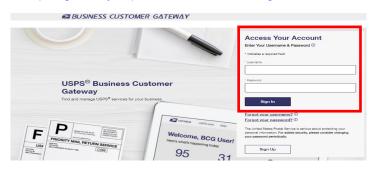

From the Welcome Screen, click the Mailing Services link in the upper left corner

■ BUSINESS CUSTOMER GATEWAY

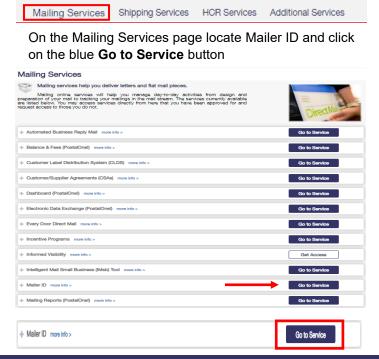

 Select your Business Location (CRID) and click on Options next to the Mailer ID to be enrolled and select Program Options

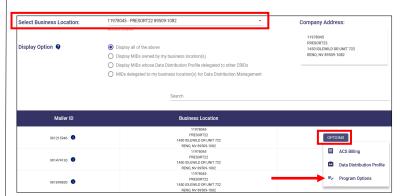

 Check the box next to 'Full-Service ACS' and click the Save button

| Customer Reference                                        | Mailer ID Alias<br>Primary MID      | Continuous Mailer             |   |  |  |
|-----------------------------------------------------------|-------------------------------------|-------------------------------|---|--|--|
|                                                           | Mailer ID Alias                     | Continuous Mailer             | Đ |  |  |
| Confirmation Services for Package Ser                     | rvice Products and Extra Services 🌖 | One Code ACS •                |   |  |  |
| ▼ Full / Basic Service                                    |                                     | One Code ACS with IMb Tracing |   |  |  |
| Full Service ACS 1                                        |                                     | Share Mail •                  |   |  |  |
|                                                           |                                     | ☐ Traditional ACS <b>()</b>   |   |  |  |
| Electronic Verification System (eVS) for Package Products |                                     |                               |   |  |  |
|                                                           |                                     | SAVE CANCEL                   |   |  |  |
|                                                           |                                     |                               |   |  |  |

#### Note:

- Follow steps 3-4 for each Mailer ID that must be enrolled in Full-Service ACS
- Change of Address (COA) data is available once the Mailer ID is enrolled in Full-Service ACS.

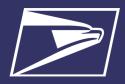

#### REQUIREMENTS FOR IDENTIFYING FULL-SERVICE ACS IN THE IMSB TOOL

When creating a job in the IMsb Tool, an ACS "Extra Service Type" is required and the Ancillary Service Endorsement chosen must be "Electronic Service Requested" on the Service Type ID Information screen:

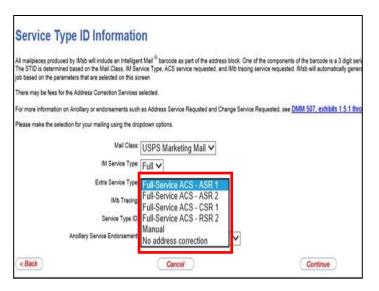

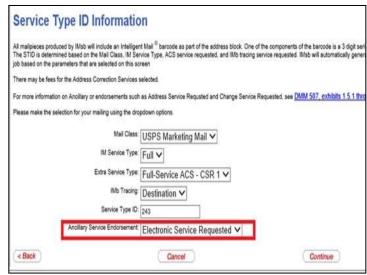

Below is a description of each of the Extra Service Types:

| Address Correction Options | ACS Option 1 Description                         | ACS Option 2 Description                                                                                                    |  |  |
|----------------------------|--------------------------------------------------|----------------------------------------------------------------------------------------------------|--|--|
| Address Service            | ASR1:                                            | ASR2:                                                                                                    |  |  |
| Requested (ASR)            | Forwards if possible, return if not possible     | Forward if possible, return if not possible                                                                                              |  |  |
|                            | ACS notice on forward only                       | ACS notice provided for both forward and returns                                                                                         |  |  |
|                            | Weighted fee charged for return of Standard Mail | Weighted fee charged for return of Standard Mail                                                                                         |  |  |
|                            |                                                  | PS Form 3547 on forward only                                                                                                    |  |  |
|                            |                                                  | Returned to sender if not forwardable                                                                                                    |  |  |
|                            |                                                  | Weighted fee charged for return of Standard Mail                                                                                         |  |  |
| Change Service             | CSR1*:                                           | CSR2:                                                                                                    |  |  |
| Requested (CSR)            | All UAA mail is discarded                        | Forward if possible, all other UAA mail is discarded                                                                                     |  |  |
|                            | ACS notice provided                              | ACS notice provided                                                                                                    |  |  |
|                            | First-Class™ requires ACS if CSR1 is desired     | Currently available only for First-Class                                                                                                 |  |  |
| Return Service             | RSR1:                                            | RSR2:                                                                                                    |  |  |
| Requested (RSR)            | Not an ACS option                                | <ul> <li>All UAA mail is returned to sender with new address or reason for<br/>non-delivery, and separate ACS notice provided</li> </ul> |  |  |
|                            |                                                  | First-Class Mail returned at no charge                                                                                                   |  |  |
|                            |                                                  | Standard Mail returned at First-Class single-piece price                                                                                 |  |  |

<sup>\*</sup>CSR1 is free because no mailpiece is returned to sender. Any mailpiece that is returned to sender is still charged a fee to return the mailpiece.

#### RETRIEVING FULL-SERVICE ACS CHANGE OF ADDRESS (COA) DATA

Full-Service ACS COA data is made available to IMsb Tool mailers when a COA exists for an intended addressee. This data is available via downloadable reports in two formats: comma delimited (CSV) or Excel (XLS). Data corrections must be viewed/downloaded within 45 days of your mailing being posted; all COA/UAA-Nixie information is purged after 45 days.

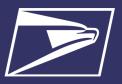

### DOWNLOAD FULL-SERVICE ACS CHANGE OF ADDRESS (COA) DATA PROCESS

 Login to the BCG here: https://gateway.usps.com/eAdmin/view/signin

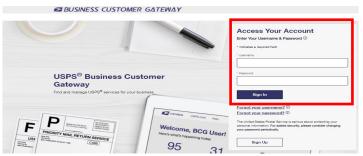

 From the Welcome Screen, click the Mailing Reports link under Favorite Services (OR go to Mailing Services → Mailing Reports → Go to Service)

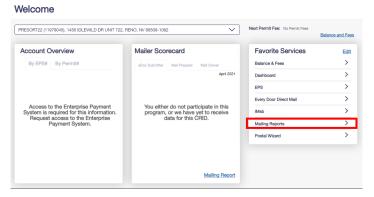

 Click 'Data Distribution/Informed Visibility Dashboard' under Full-Service

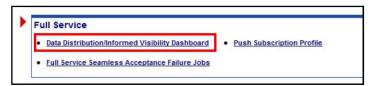

- 4. Click the [Download] action next to:
  - Option 3. Full-Service ACS Change of Address Report for mail records with a new address
  - Option 4. Full-Service ACS Nixie Report for mail records that were undeliverable-as-addressed (UAA)

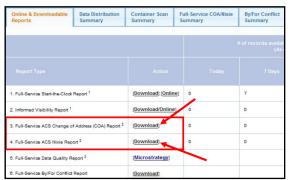

5. Search for the mailing by Mailing Group ID or leave blank to only search by date range.

**Note:** If Mailing Group ID is not known, you can find it on the dashboard accessed from the Mailing Services tab.

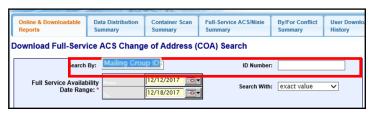

Once the date range has been selected, click the Search button

| Online & Downloadable Reports                                                                                                    | Data Distribution<br>Summary | Container Scan<br>Summary | Full-Service ACS/Nixie<br>Summary | By/For Conflict<br>Summary | User Downlo<br>History |  |  |
|----------------------------------------------------------------------------------------------------|------------------------------|---------------------------|-----------------------------------|----------------------------|------------------------|--|--|
| Download Full-Service ACS Change of Address (COA) Search                                                                                             |                              |                           |                                   |                            |                        |  |  |
| Search                                                                                                    | By:                          | ~                         | ID Number                         | :                          |                        |  |  |
| Full Service Availal<br>Date Ran                                                                                                    |                              | 12/12/2017                | Search With                       | exact value                | ~                      |  |  |
| Please limit the Date Range to 7 days.  Search                                                                                                    |                              |                           |                                   |                            |                        |  |  |
| Download Data In the format of*: Comma Delimited (csv) ✓                                                                                             |                              |                           |                                   |                            |                        |  |  |
| Total Count: 182 from Full Service Availability Date 12/12/2017 to 12/18/2017. Please click "Download" to save the data or "Search" to search again. |                              |                           |                                   |                            |                        |  |  |

7. Select the format for the data to be downloaded. Data can be downloaded in comma delimited (CSV) or Excel

| Ī | Online & Downloadable Reports                                                                                                    | Data Distribution<br>Summary | Container Scan<br>Summary | Full-Service ACS/Nixie<br>Summary | By/For Conflict<br>Summary | User Downlo |  |  |
|---|----------------------------------------------------------------------------------------------------|------------------------------|---------------------------|-----------------------------------|----------------------------|-------------|--|--|
| D | Download Full-Service ACS Change of Address (COA) Search                                                                                             |                              |                           |                                   |                            |             |  |  |
|   | Search                                                                                                    | By:                          | ~                         | ID Number                         | :                          |             |  |  |
|   | Full Service Availal<br>Date Ran                                                                                                    |                              | 12/18/2017                | Search With                       | exact value                | ~           |  |  |
|   | Please limit the Date Range to 7 days.  Search                                                                                                    |                              |                           |                                   |                            |             |  |  |
| Ī | Download Data   In the format of*:   Comma Delimited (csv) ∨                                                                                         |                              |                           |                                   |                            |             |  |  |
|   | Total Count: 182 from Full Service Availability Date 12/12/2017 to 12/18/2017. Please click "Download" to save the data or "Search" to search again. |                              |                           |                                   |                            |             |  |  |

8. Click the Download Data button

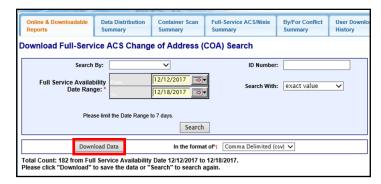

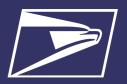

#### STEPS TO TAKE AFTER ACS DATA RETRIEVAL

The Full-Service ACS COA report provides information including the original IMb on the piece, the move effective date, and the old and new addresses. The Full-Service ACS Nixie Report provides information including the original IMb on the piece, the nixie reason and the original address on the mailpiece. Below is an example of Full-Service ACS Change of Address (COA) Sample Data Report in Excel Format, which can also be found on PostalPro:

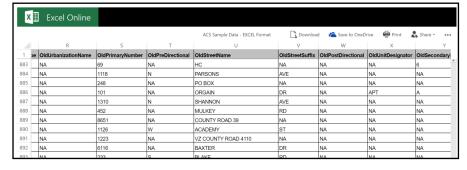

- Full-Service ACS Change of Address (COA)
   Sample Data Excel Format: <a href="https://postalpro.usps.com/node/4713?">https://postalpro.usps.com/node/4713?</a>

   \_\_ga=2.102649926.657807347.1597664200-838854491.1583242683
- Electronic Mailing Information & Reports Guide: <a href="https://postalpro.usps.com/">https://postalpro.usps.com/</a>
   ElectronicMailingInfoReportsGuide